# :hager

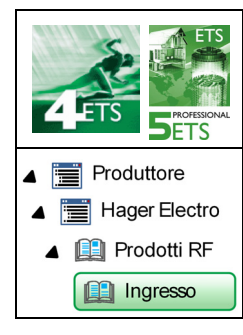

# **Software di applicazione**

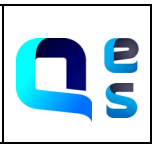

Comando radio per teleruttore temporizzatore *Caratteristiche elettriche/meccaniche: vedi manuale prodotto*

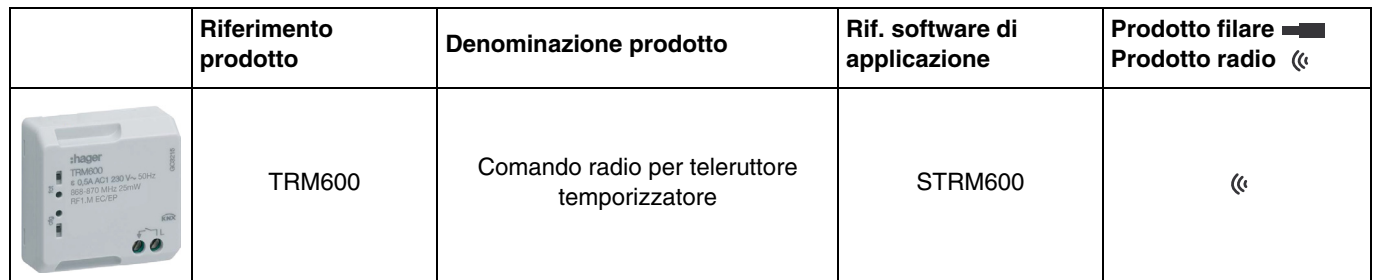

# Indice

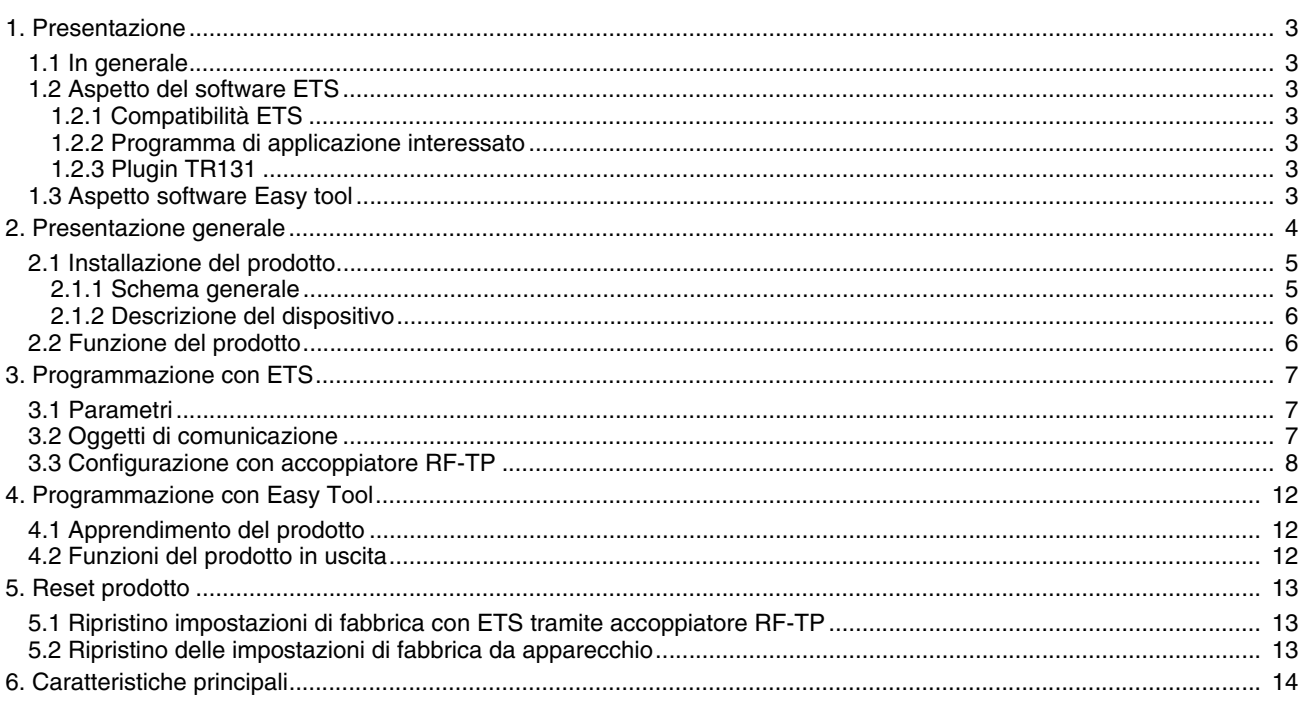

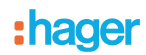

## <span id="page-2-0"></span>**1. Presentazione**

#### <span id="page-2-1"></span>**1.1 In generale**

Nel presente manuale viene descritto come funzionano i dispositivi KNX e come è possibile impostarli mediante il software ETS. Il manuale è composto da 4 sezioni:

- Presentazione generale.
- Parametri e oggetti KNX disponibili.
- Parametri Easy tool disponibili.
- Appendice con promemoria delle caratteristiche tecniche.

## <span id="page-2-2"></span>**1.2 Aspetto del software ETS**

#### <span id="page-2-3"></span>**1.2.1 Compatibilità ETS**

I programmi di applicazione sono disponibili per ETS4 e ETS5. È possibile scaricarli sul nostro sito internet cercandoli il base al riferimento prodotto.

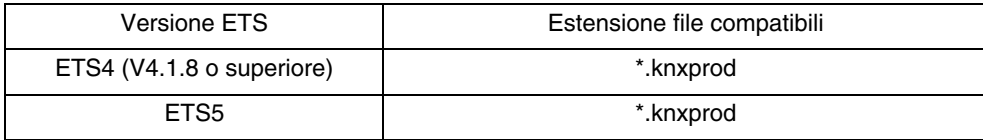

#### <span id="page-2-4"></span>**1.2.2 Programma di applicazione interessato**

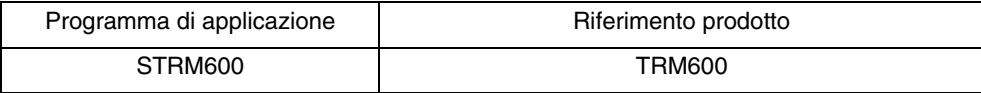

#### <span id="page-2-5"></span>**1.2.3 Plugin TR131**

L'accoppiatore RF-TP TR131 consente di configurare tramite ETS sia i prodotti radio di un impianto KNX radio che quelli di un impianto KNX misto con prodotti radio e filari bus. Per gestire le impostazioni dei prodotti radio tramite il software ETS è necessario installare il Plugin TR131.

## <span id="page-2-6"></span>**1.3 Aspetto software Easy tool**

Il prodotto può essere impostato anche mediante lo strumento di configurazione TXA100. Si compone di un server di configurazione TJA665. È necessario eseguire l'aggiornamento della versione del software di configurazione. (Fare riferimento al manuale dell'installatore TXA100).

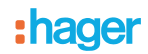

# <span id="page-3-0"></span>**2. Presentazione generale**

Tutti i trasmettitori RF a cui fa riferimento il presente documento sono prodotti radio quicklink<sup>1</sup>. Tali prodotti sono riconoscibili grazie al pulsante di configurazione cfg di cui sono muniti. Quicklink<sup>1</sup> designa il modo configurazione senza uso di software.

Tutti i prodotti della gamma possono essere configurati anche in easy mode tramite TXA100 o in system mode tramite ETS mediante l'accoppiatore RF-TP.

In uno stesso impianto, utilizzare un solo modo di configurazione.

**Per riutilizzare un prodotto precedentemente programmato in un altro impianto, a prescindere dal modo di configurazione, è necessario provvedere al ripristino delle impostazioni di fabbrica del prodotto**.

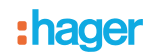

## <span id="page-4-0"></span>**2.1 Installazione del prodotto**

## <span id="page-4-1"></span>**2.1.1 Schema generale**

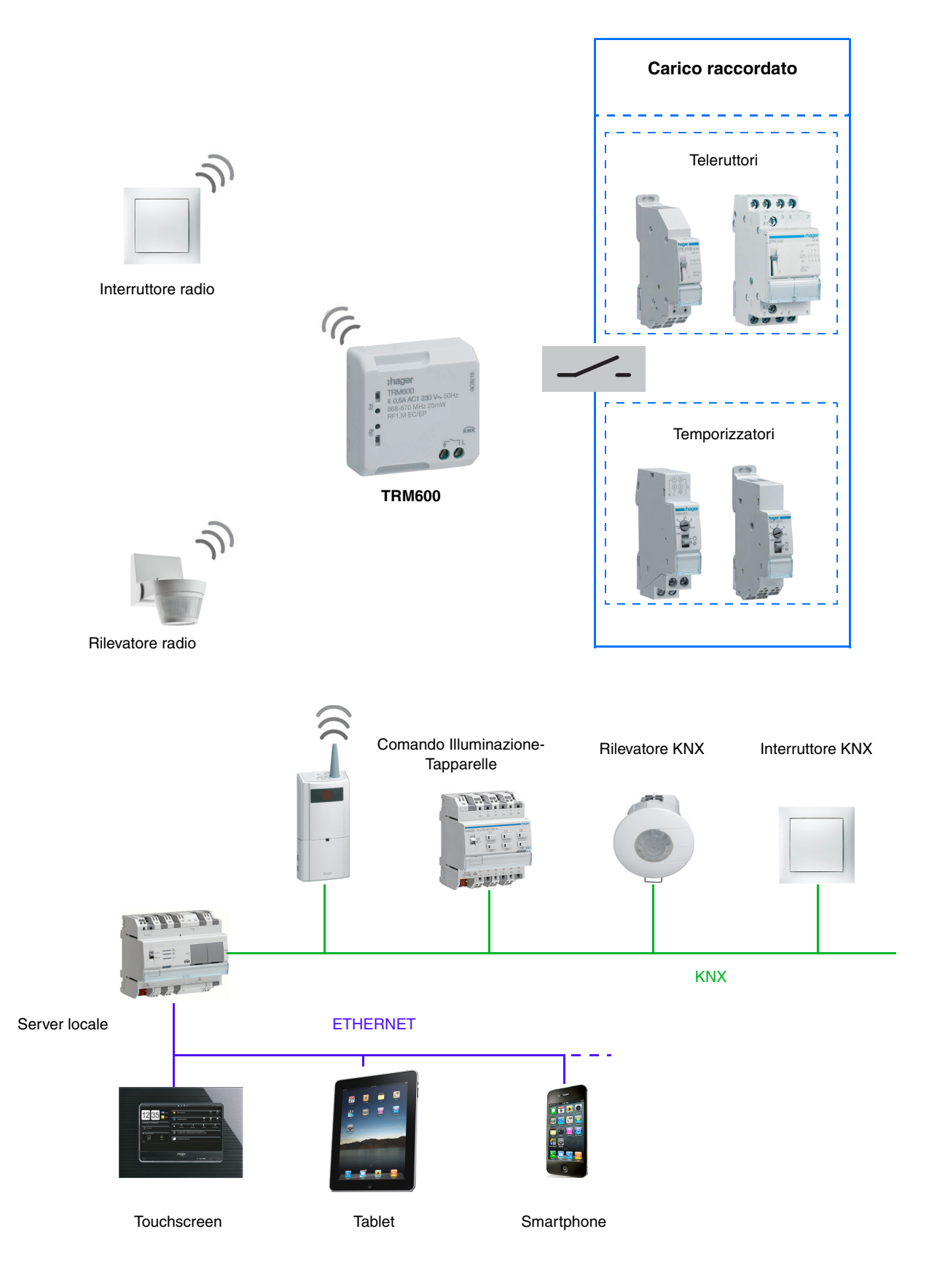

## <span id="page-5-0"></span>**2.1.2 Descrizione del dispositivo**

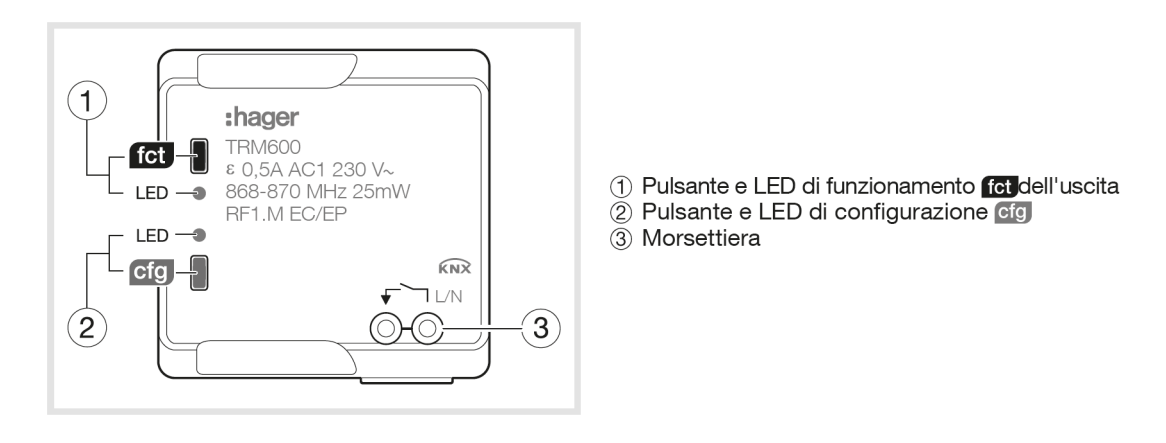

*N.B.: Il prodotto è alimentato attraverso un circuito di comando teleruttore o temporizzatore parallelamente a un pulsante del circuito di comando.*

## <span id="page-5-1"></span>**2.2 Funzione del prodotto**

#### ■ Impulso

Permette di comandare il teleruttore o il temporizzatore di un circuito d'illuminazione tradizionale a 230V. Non ha un oggetto stato. Il comando avviene via radio e può provenire da pulsanti o altri ingressi di comando a impulsi. La durata dell'impulso è di 200 ms e non è modificabile.

#### **Oggetti di comunicazione**

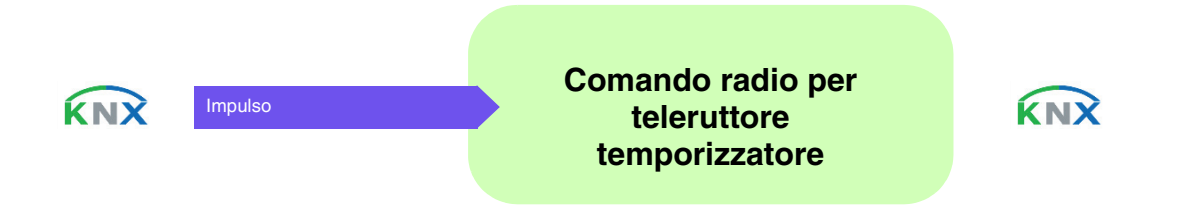

# <span id="page-6-0"></span>**3. Programmazione con ETS**

## <span id="page-6-1"></span>**3.1 Parametri**

Il prodotto ha un unico parametro fisso.

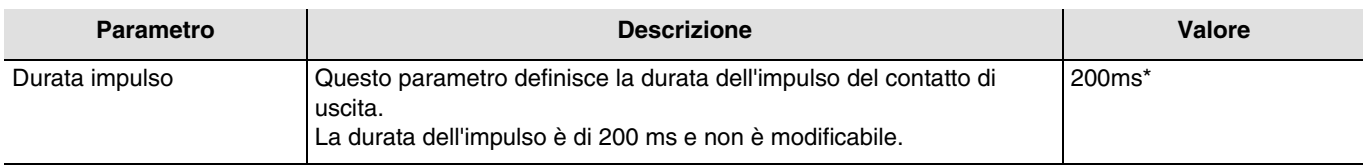

# <span id="page-6-2"></span>**3.2 Oggetti di comunicazione**

L'oggetto dispone di un unico oggetto di comunicazione.

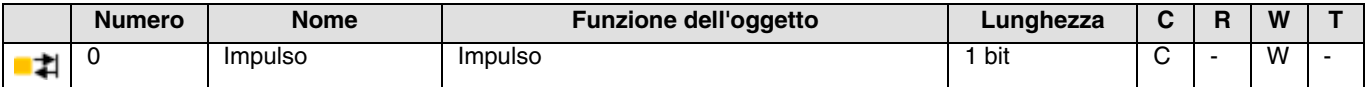

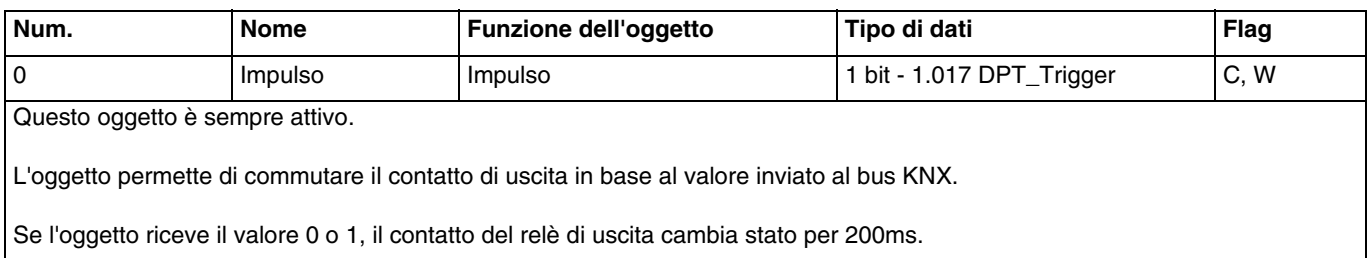

<sup>\*</sup> Valore predefinito

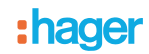

## <span id="page-7-0"></span>**3.3 Configurazione con accoppiatore RF-TP**

#### ■ Principio di configurazione

L'accoppiatore RF-TP TR131 consente di configurare tramite ETS sia i prodotti radio di un impianto KNX radio che quelli di un impianto KNX misto con prodotti radio e filari bus. In modalità normale, i trasmettitori radio funzionano in modo unidirezionale. La configurazione si effettua in modo bidirezionale.

#### ■ Raccomandazioni per l'implementazione

1. L'accoppiatore RF-TP deve rimanere parte integrante dell'impianto anche dopo il termine della configurazione. Esso infatti trasmette i comandi tra i prodotti radio e quelli filari in modo auto.

2. L'accoppiatore deve essere posto all'inizio della linea: indirizzo fisico di tipo x.y.0.

3. L'accoppiatore deve far parte di una linea diversa rispetto a quella dell'interfaccia USB/serie/IP.

4. L'uso di accoppiatori RF-TP di vecchia generazione (TR130A/B) non è consentito all'interno di un impianto nel quale venga utilizzato un accoppiatore RF-TP di nuova generazione (TR131A/B).

5. Separare le linee RF e TP:

- Nella linea RF non devono esserci prodotti TP: In caso contrario la visualizzazione della linea in ETS e nel plug-in comporterebbe delle incoerenze.
- Nelle linee TP non devono esserci prodotti RF: In caso contrario la configurazione dei prodotti RF non sarebbe possibile.

6. Usare il plug-in esclusivamente per programmare gli indirizzi fisici e scaricare i prodotti. Poiché ETS non è in grado di programmare i prodotti radio, l'uso dei menu di configurazione abituali non è possibile.

7. La funzione copia prodotto non deve essere usata in ETS per i prodotti radio. In caso contrario si genererebbero delle incoerenze all'interno dei progetti con conseguente malfunzionamento del plug-in.

8. La copia progetto che contenga già un accoppiatore RF-TP configurato causa il malfunzionamento del plug-in.

9. Si sconsiglia di utilizzare il pulsante "Predefinito" all'interno della finestra delle impostazioni ETS. Ciò provocherebbe: → La perdita delle impostazioni del prodotto già configurato.

**→** La desincronizzazione tra i dati del plug-in e i prodotti radio configurati.

10. È possibile che si rendano necessari più tentativi prima di riuscire a portare a termine con successo le procedure di indirizzamento fisico, download o ripristino delle impostazioni di fabbrica di prodotti radio unidirezionali.

11. Il cambiamento di linea di un accoppiatore RF-TP già configurato provoca il malfunzionamento del plug-in.

12. Non utilizzare la funzione Svuota/Svuota applicazione disponibile con il software ETS.

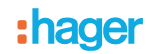

#### ■ Procedura d'installazione

- Creare nel progetto ETS una linea dedicata ai prodotti radio,
- Inserire in tale linea innanzitutto l'accoppiatore RF-TP, quindi gli altri prodotti radio.
- Effettuare la programmazione, la regolazione dei parametri e l'indirizzamento dell'insieme di tutti i prodotti radio ad eccezione dell'accoppiatore RF-TP.
- "Scaricare l'indirizzo fisico dell'accoppiatore RF-TP; l'indirizzo deve essere del tipo 1.1.0 (deve sempre finire con uno zero)".
- Installare il plug-in dell'accoppiatore RF-TP: Cliccare con il tasto destro del mouse sul diagramma ad albero ETS, quindi selezionare modifica i parametri. Per installare il plug-in, è necessario disporre dei diritti di Amministratore di Windows.

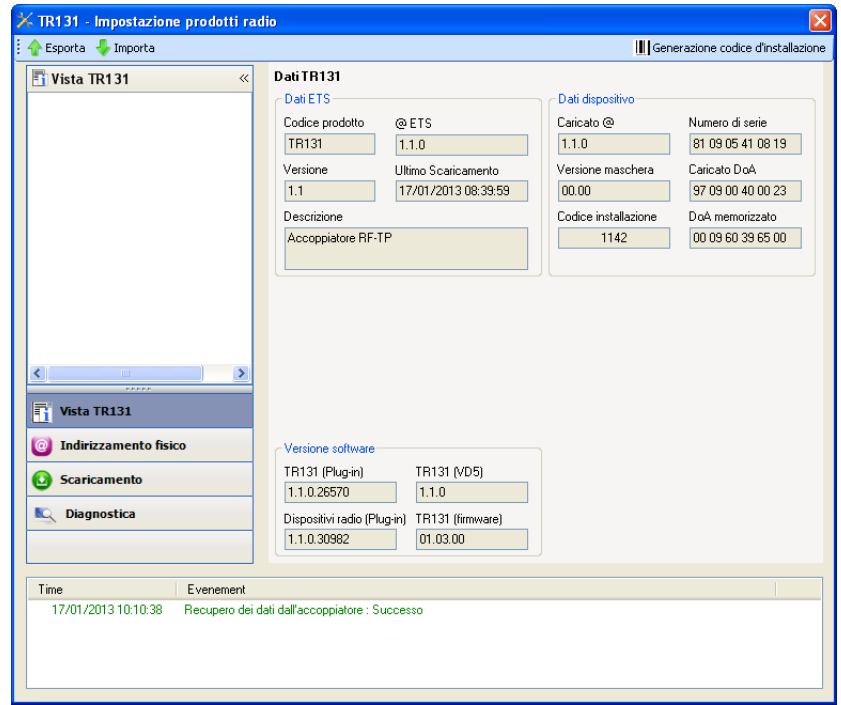

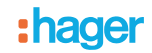

#### ■ Indirizzamento fisico dei trasmettitori radio

- Cliccare sul pulsante **Indirizzamento fisico** per far comparire la schermata relativa all'indirizzamento fisico del plug-in.
- Selezionare il prodotto da indirizzare e cliccare sul campo **Addressing** nella riga del menu in alto a sinistra della finestra.
- Cliccare su **Ricerca prodotti**, se il prodotto non viene individuato procedere a un ripristino impostazioni di fabbrica prodotto non installato.
- Selezionare il prodotto da indirizzare e cliccare su **Attribuisci indirizzo**. L'indirizzamento fisico del prodotto viene eseguito. Il prodotto è ora parte integrante del sistema.
- Dopo aver scaricato l'indirizzo fisico, il simbolo (1) appare sulla parte anteriore del prodotto.
- Ripetere l'operazione con gli altri trasmettitori radio.

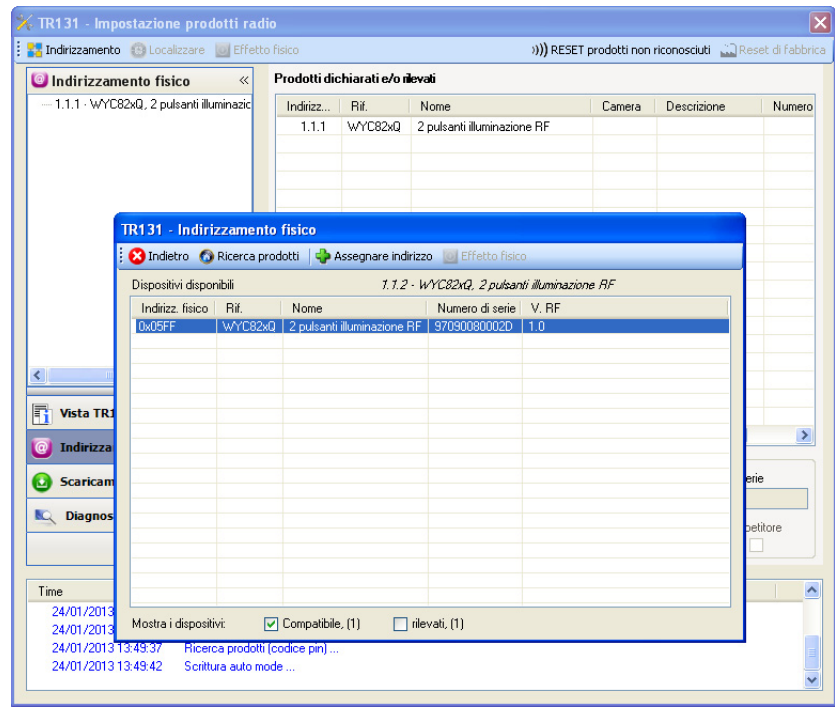

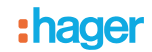

#### ■ Download programma e parametri

Per eseguire questa operazione è necessario utilizzare il plug-in. Esistono 2 modi per accedere alla schermata **Download**.

- A partire dall'accoppiatore RF-TP
	- Cliccare con il tasto destro del mouse sul diagramma ad albero ETS, quindi selezionare **modifica i parametri**.
		- Cliccare su **Download** e seguire le istruzioni che compaiono sullo schermo.
- A partire dal prodotto radio da scaricare
	- Cliccare con il tasto destro del mouse sul diagramma ad albero ETS, selezionare **Scarica prodotto radio**… quindi seguire le istruzioni che compaiono sullo schermo.

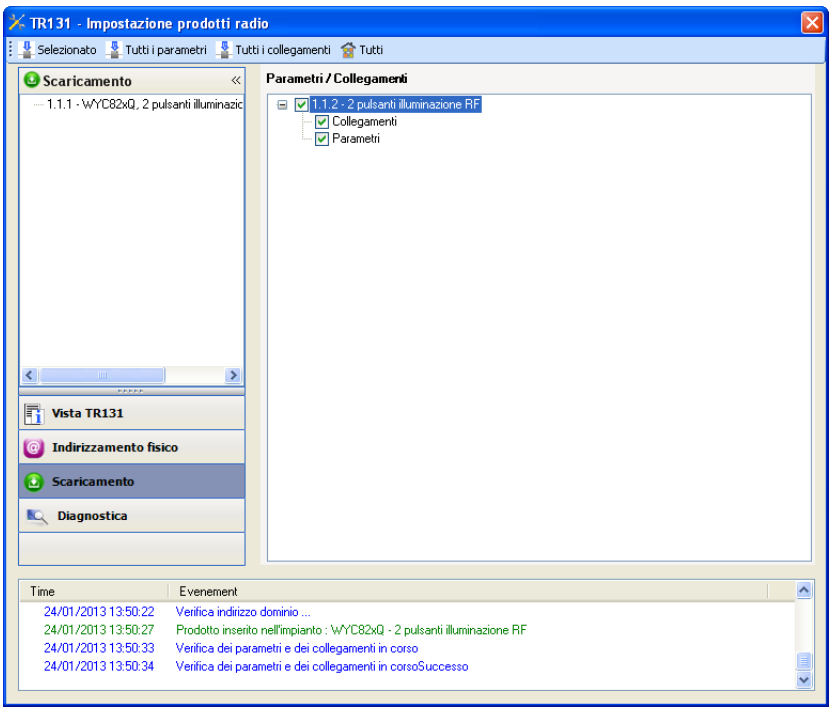

Nella finestra di destra è possibile selezionare i parametri e/o i collegamenti da scaricare per ogni prodotto.

Avviare il download selezionando nella barra superiore ciò che si desidera scaricare.

- **Selezionati** per scaricare i parametri e i collegamenti selezionati.
- **Tutti i parametri** per scaricare tutti i parametri di tutti i prodotti visualizzati.
- **Tutti i collegamenti** per scaricare tutti i collegamenti di tutti i prodotti visualizzati.
- **Tutto** per scaricare tutti i parametri e tutti i collegamenti di tutti i prodotti visualizzati.

Per provare le funzioni e la comunicazione radio KNX, tornare al modo normale e attendere 15 s quindi premere uno dei tasti di comando del trasmettitore.

Attenzione: Durante i test funzionali il plug-in dell'accoppiatore RF-TP deve essere disattivato.

N.B.: Per maggiori informazioni fare riferimento alla descrizione del software di applicazione del TR131.

## <span id="page-11-0"></span>**4. Programmazione con Easy Tool**

## <span id="page-11-1"></span>**4.1 Apprendimento del prodotto**

#### Vista del prodotto:

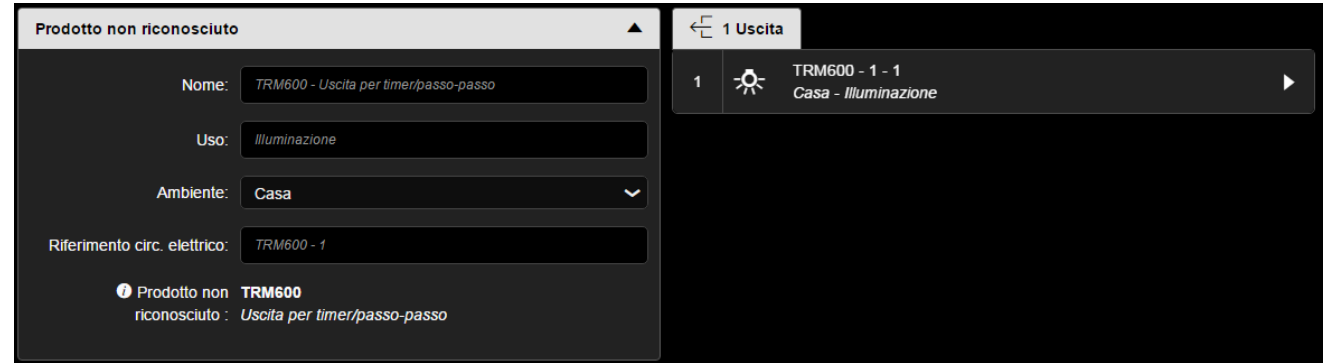

Vista delle vie:

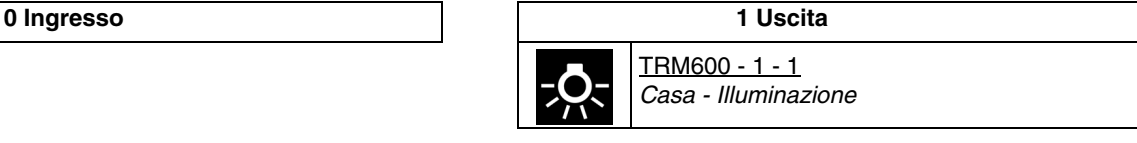

*N.B.: La localizzazione del prodotto causa la chiusura dell'uscita per 200ms. L'effetto fisico sarà diverso a seconda del dispositivo collegato:* 

- *Per un teleruttore, lo stato dell'uscita viene invertito a ogni impulso.*
- *Per un temporizzatore, l'uscita rimane nello stato predefinito per un determinato intervallo di tempo.*

## <span id="page-11-2"></span>**4.2 Funzioni del prodotto in uscita**

#### ■ Impulso

Permette di comandare il teleruttore o il temporizzatore di un circuito d'illuminazione tradizionale a 230V. Il comando avviene via radio e può provenire da pulsanti o altri ingressi di comando a impulsi. La durata dell'impulso è di 200 ms e non è modificabile.

#### ■ Collegamento

La funzione Temporizzatore è l'unica funzione che può essere collegata all'uscita.

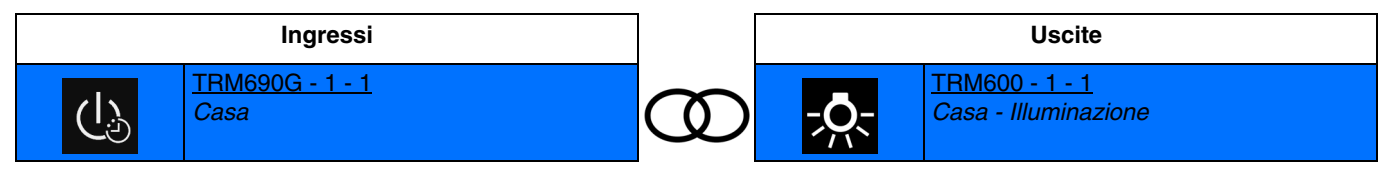

Chiusura breve del contatto d'ingresso: Commutazione del contatto di uscita per 200ms.

## <span id="page-12-0"></span>**5. Reset prodotto**

Questa funzione consente di ripristinare il prodotto alla configurazione iniziale (ripristino delle impostazioni di fabbrica). Una volta ripristinato alle impostazioni di fabbrica il prodotto può essere riutilizzato in un nuovo sistema. Il ripristino delle impostazioni di fabbrica può essere effettuato sia direttamente sul prodotto, sia tramite il plug-in dell'accoppiatore RF-TP. Quest'ultima soluzione è raccomandata se il prodotto fa parte di un sistema configurato mediante ETS, così facendo il prodotto viene cancellato dal progetto.

## <span id="page-12-1"></span>**5.1 Ripristino impostazioni di fabbrica con ETS tramite accoppiatore RF-TP**

- Per i prodotti facenti parte dell'impianto (riconosciuti dall'accoppiatore RF-TP): All'interno del menu **Indirizzamento fisico**, selezionare **Ripristino impostazioni di fabbrica**, quindi seguire le istruzioni che compaiono sullo schermo.
- Per i prodotti non facenti parte dell'impianto (non riconosciuti dall'accoppiatore RF-TP): All'interno del menu **Physical addressing**, selezionare **RESET device out of installation**, quindi selezionare **Unidirectional device with Addr. button**.

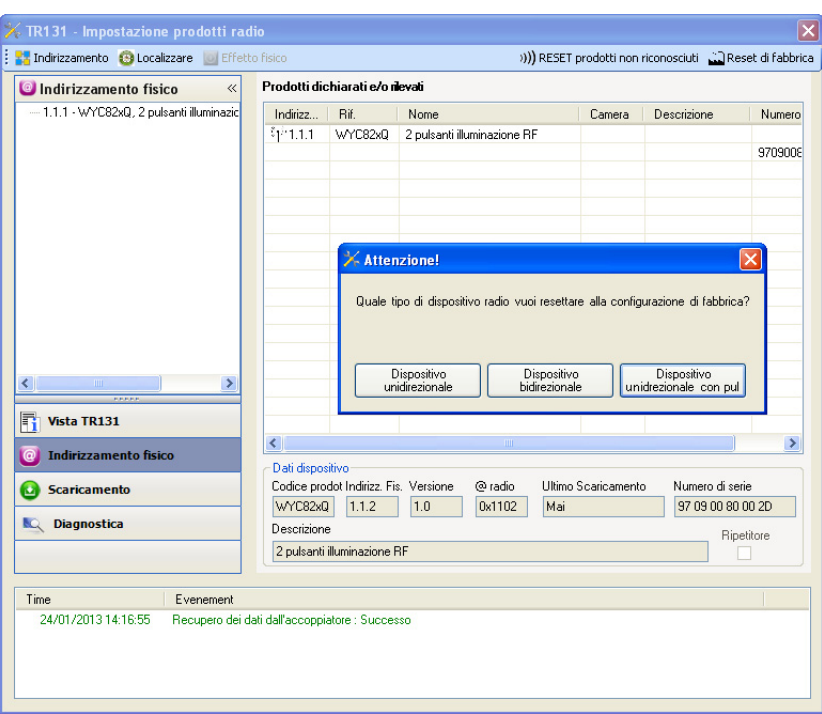

## <span id="page-12-2"></span>**5.2 Ripristino delle impostazioni di fabbrica da apparecchio**

È sempre possibile effettuare il ripristino delle impostazioni di fabbrica direttamente sul prodotto.

Ripristino delle impostazioni di fabbrica da apparecchio:

- Esercitare una pressione prolungata (> di 10 secondi) sul pulsante **cfg**, quindi rilasciare il pulsante non appena il LED **cfg** inizia a lampeggiare.
- Attendere lo spegnimento del LED **cfg** che indica che la procedura di ripristino delle impostazioni di fabbrica è terminata.

#### Nota:

Per riutilizzare un prodotto precedentemente programmato in un altro impianto, a prescindere dal modo di configurazione, è necessario provvedere al ripristino delle impostazioni di fabbrica del prodotto.

# <span id="page-13-0"></span>**6. Caratteristiche principali**

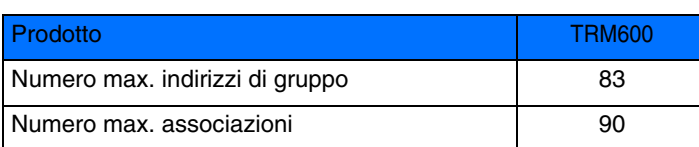

:hager

ر<br>Via Rattistotti Sassi  $20133$  Milano $\overline{\phantom{a}}$ Tel.: +39 02 70 15 05 11  $T_{\text{MMMM}}$  hader it ww.hager.it **I**